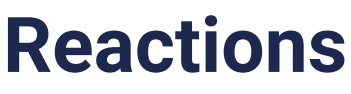

06/25/2023 1:12 pm PDT

Message reactions on Heylo provide a convenient way to respond to a message without a full written reply. To react, tap or long-press on a message in the mobile app or click a message on the Heylo desktop to access a range of reaction emojis.

- $\bullet \bullet$  for love
- $\bullet$   $\circledcirc$  for laughter or humor
- 8 for surprise or shock
- $\circledR$  for anger or frustration
- $\bullet$   $\mathbb{Z}$  for excitement or energy
- $\bullet$   $\mathbb I$  for admiration or support
- $\bullet$   $\mathbb{Z}$  for liking or approval
- $\bullet$   $\mathbb N$  for disliking or expressing a negative sentiment

When submitting a reaction, only the message sender receives a notification. Notifications are limited to push [notifications](http://heylo.knowledgeowl.com/help/push-notification-settings) and [notification](http://heylo.knowledgeowl.com/help/notification-center) center.

To remove a reaction, select the "+" icon and then tap or click the selected reaction again. The reaction is removed, and no notification is sent.